## 知<br><sub>知</sub> CAS存储卷只读的修复方法

[CAS安装](https://zhiliao.h3c.com/questions/catesDis/440) **[zhiliao\\_whiRV](https://zhiliao.h3c.com/user/other/44270)** 2019-09-25发表

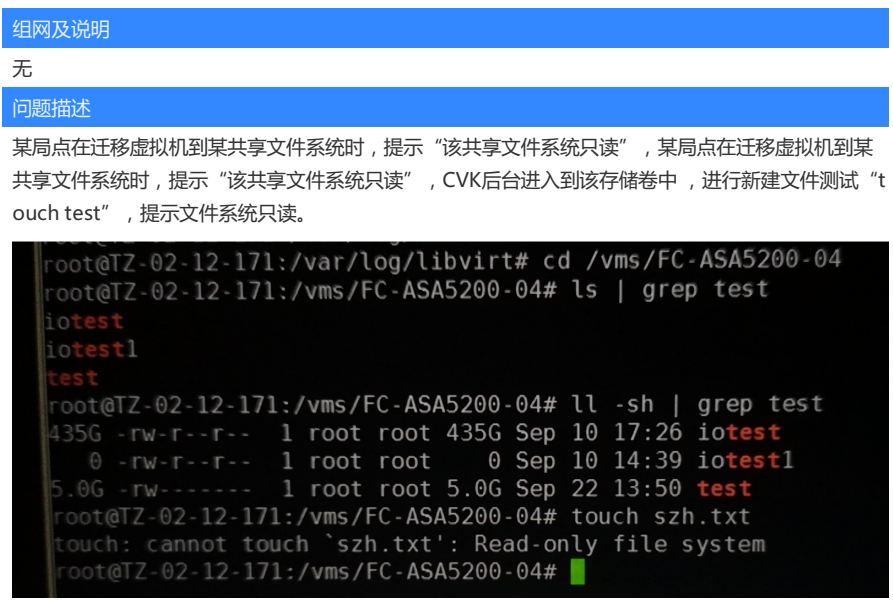

## 过程分析

从syslog分析

Jul 20 17:13:38 cvknode1 kernel: [7260336.399533] OCFS2: ERROR (device dm-0): ocfs2\_vali date\_inode\_block: Invalid dinode #519: i\_blkno is 514

Jul 20 17:13:38 cvknode1 kernel: [7260336.399533]

Jul 20 17:13:38 cvknode1 kernel: [7260336.399548] File system is now read-only due to the p otential of on-disk corruption. Please run fsck.ocfs2 once the file system is unmounted. 即从存储读数据,存储返回异常

## 解决方法

步骤一: 停止集群下所有使用了共享存储的虚拟机,暂停存储池 步骤二: 在cvm或者cvk上执[行fsck.ocfs2](mailto:root@hxq-cvk57:/#fsck.ocfs2) -fn /dev/dm-1, 提前检查下损坏了哪些东西(具体dm-路径通过用 df -h查看) 步骤三: 在cvm或者cvk上执行fsck.ocfs2 -fy /dev/dm-1,dm-1为只读的存储 步骤四: 完成后启动存储池,启动虚拟机恢复业务

**[附件下载:](javascript:void(0))**[第三季度【经典案例】CAS存储卷只读的修复方法.doc](javascript:void(0))